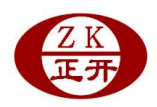

## MCK-ZS/-ZJ 智能显示控制仪示值修正方法

## 用户自行修正示值方法

我公司的产品在出厂前已按订货要求调试校准,请用户务必保存好随货使用说 明书中的出厂预置设定参数!

当用户认为误差不能接授,可按下述方法进行修正:

- 1. 用户自备不小于量程 70%的标准力源。
- 2. 清零后加载。
- 3. 分别记录当前的加载值与显示值。
- 4. 按显示控制仪的《使用说明书》中描述的方法打开参数设定菜单。
- 5. 修改菜单中的量程(含义代号 InrA)项。
- 6. 新量程参数值=原量程参数值×原加载值÷原显示值。
- 7. 确认新量程参数值后,连续按 SET 键直至最后一条菜单项,再按一次 SET 键仪器将新参数记入 EEPROM 永久储存, 返回运行状态。